# **ULAZNI DIGITALNI PORTOVI**

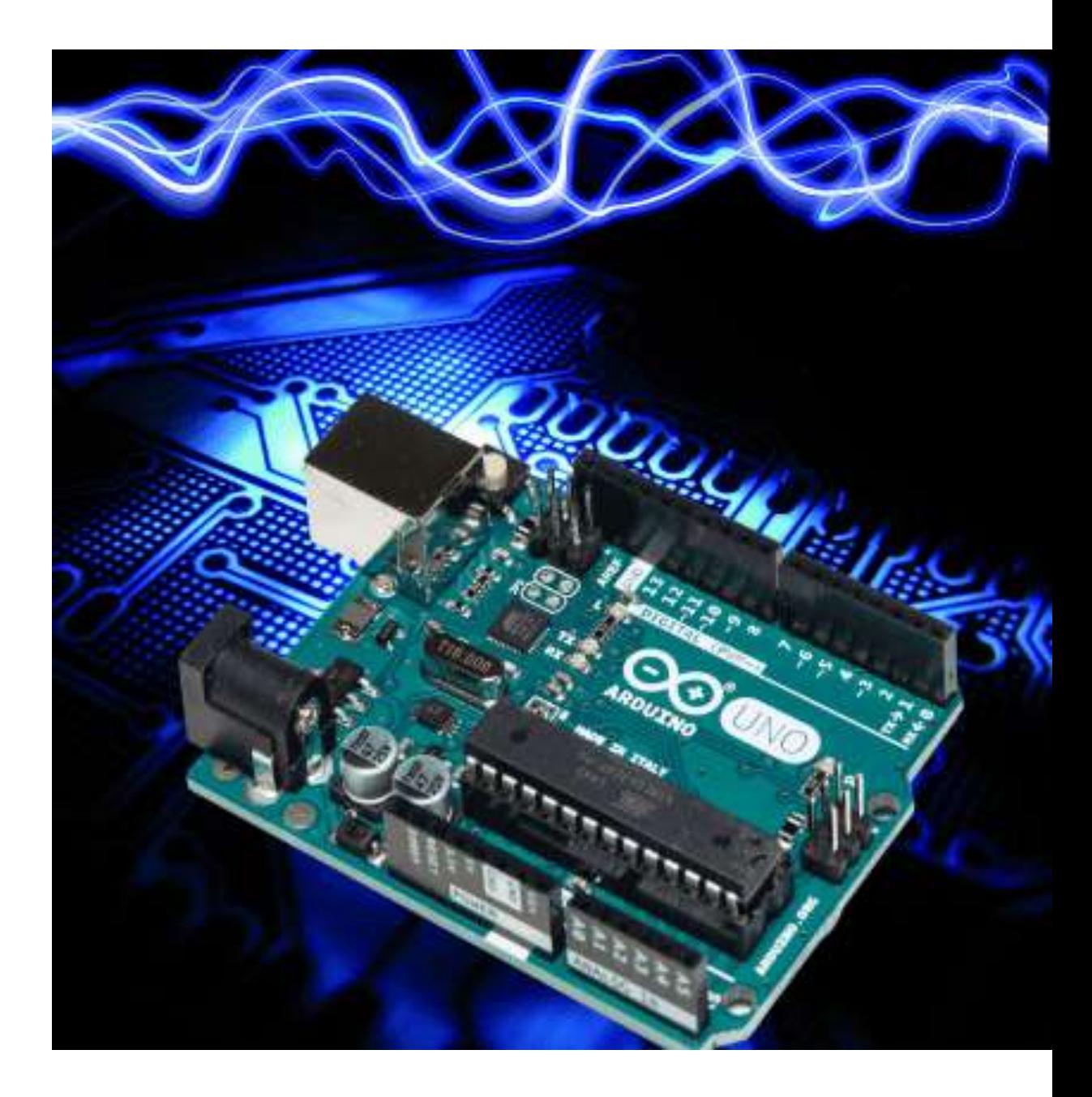

## Pin kao ulazni + Pull-up otpornik

- Prekidač kao senzor
	- Pr. Senzor pojasa za sjedište u autu
	- Detekcija *stanja prekidača*
		- Koji tok podataka treba biti za Arduino pin 0 (PD0)?
		- **pinMode(\_\_0\_\_, \_\_INPUT\_\_);**
		- Koji će biti napon na PD0 kada je prekidač zatvoren?
		- Koji će biti napon na PD0 kada je prekidač otvoren?

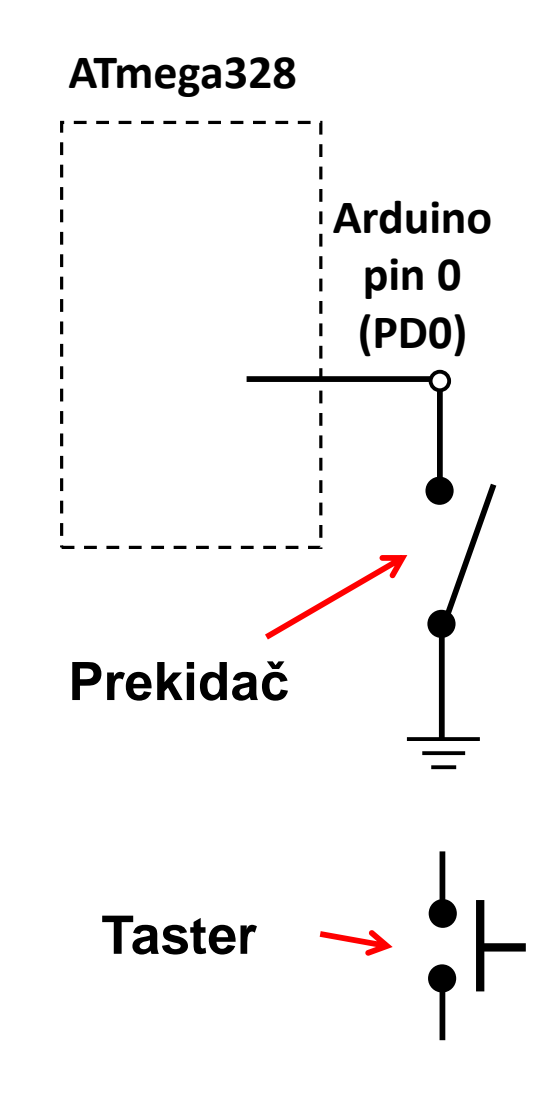

### Pin kao ulazni + Pull-up otpornik

- Prekidač kao senzor, nastavak.
	- Učinimo napon na pinu poznatim uključenjem pull-up otpornika za PD0
		- Neka je PD0 ulazni port:
			- **digitalWrite(0,HIGH);**
				- uključenje "pull-up" otpornika
			- **pinMode(0,INPUT\_PULLUP);**
		- Koji će napon biti na PD0 kada je prekidač otvoren?
		- Koji će napon biti na PD0 kada je prekidač zatvoren?

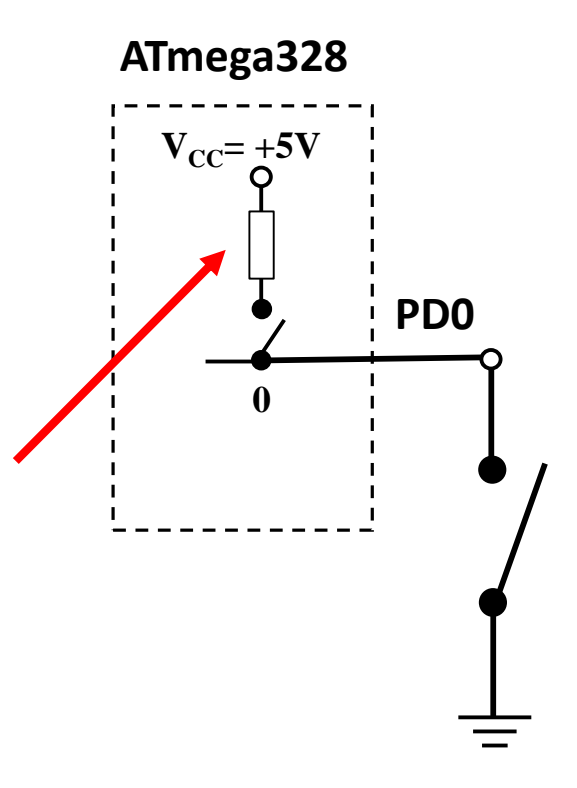

### Pin kao ulazni + Pull-up otpornik

- Prekidač kao senzor, nastavak.
	- Za isključenje pull-up otpornika
		- Neka je PD0 ulazni port:

**digitalWrite(0,LOW);** Isključuje "pull-up" otpornik

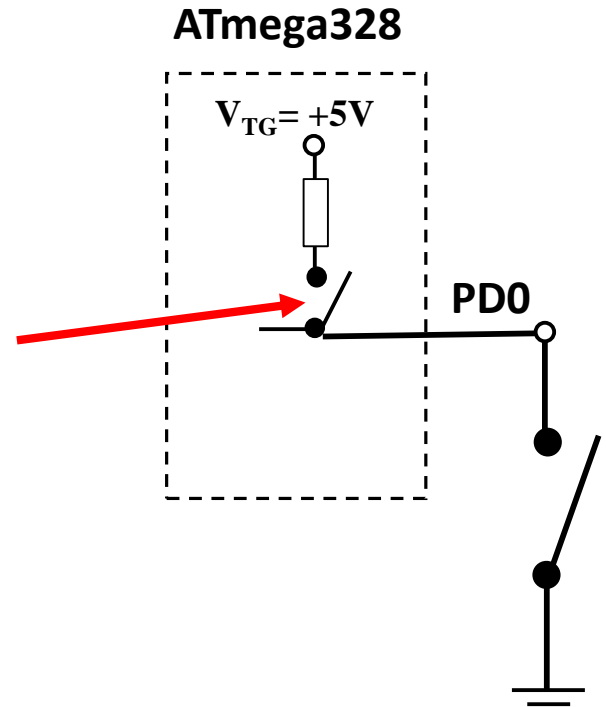

- 'Očitavanje ulaznog pina'
	- Napisati ćemo nekoliko C linija koda za Arduino u cilju definisanja načina djelovanja kada je pojas vozača u autu vezan (prekidač zatvoren).
		- Ako je pojas vezan, omogućeno je uključenje auta kroz poziv funkcije start\_enable().
		- Ako pojas nije vezan oNEmogućeno je uključenje auta kroz poziv funkcije start\_disable()
	- Napisaćemo najprije psudokod!

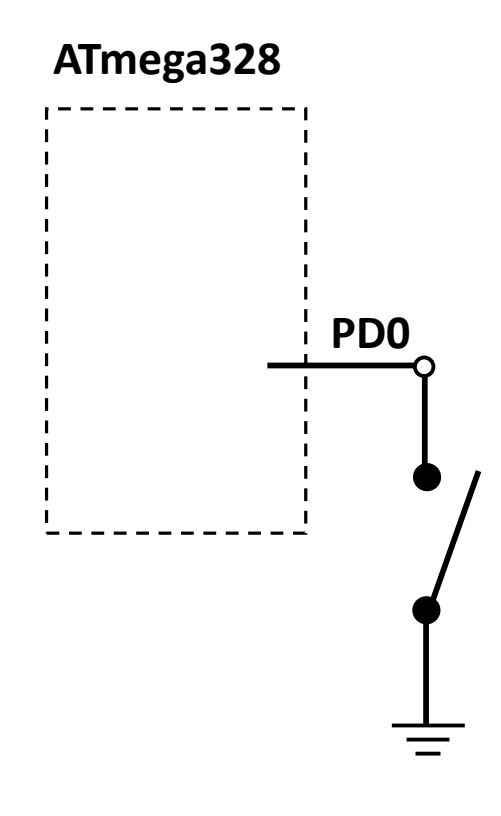

#### • 'Očitavanja pina'

• Pseudokod:

Postaviti PD0 kao ulazni Uključiti PD0 pull-up otpornik Očitati napon sa Arduino pin 0 (PIN\_D0) IF PIN\_D0 napon je LOW (vezan), THEN pozovi funkciju start\_enable() ELSE

pozovi start\_disable()

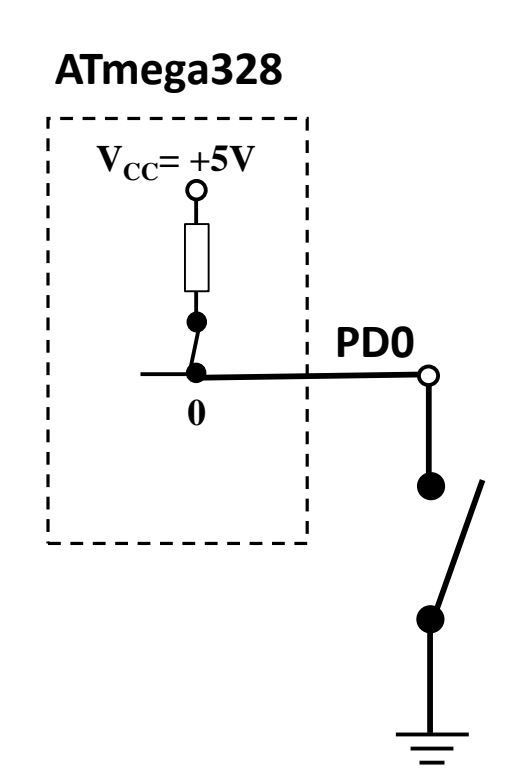

# Primjer 2

 Postaviti Arduino pinove 0 i 1 (PD0 i PD1) kao ulazne, i uključiti pull-up otpornike

pinMode(0, INPUT); pinMode(1, INPUT); digitalWrite(0, HIGH); digitalWrite(1, HIGH);

Ili ako je upotrijebljena me106.h:

pinMode(PIN\_D0, INPUT); pinMode(PIN\_D1, INPUT); digitalWrite(PIN\_D0, HIGH); digitalWrite(PIN\_D1, HIGH);

• Arduino pristup • Alternativni pristup

 $DDRD = 0$ ; // all PORTD pins inputs  $PORTD = 0b00000011$ ; ili  $PORTD = 0x03$ ;

Ili još bolje: DDRD &= ~(1<<PD1 | 1<<PD0); PORTD |= (1<<PD1 | 1<<PD0);

#### • 'Očitavanja pina'

• Pseudokod:

Postaviti PD0 kao ulazni Uključiti PD0 pull-up otpornik Očitati napon sa Arduino pin 3 (PIN\_D0) IF PIN DO napon je LOW (vezan), THEN pozovi funkciju start\_enable()

ELSE

pozovi start\_disable()

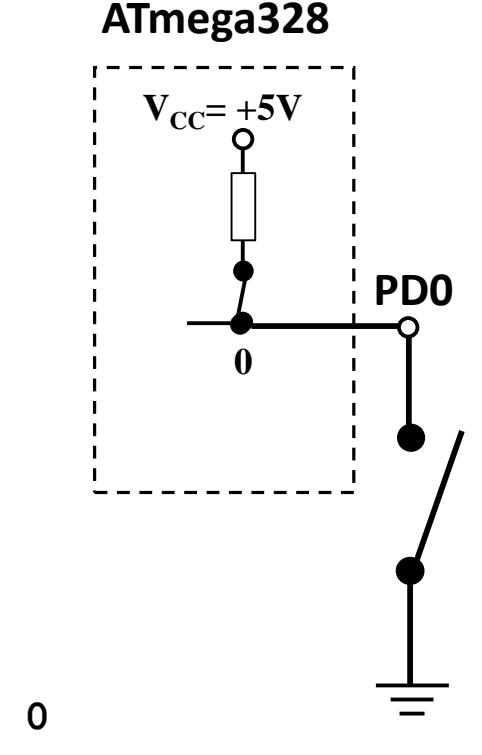

Fragment. Nije cijeli skeč.

```
#define PIN_SWITCH 0
#define LATCHED LOW
pinMode(PIN_SWITCH,INPUT_PULLUP);
belt_state = digitalRead(PIN_SWITCH);
if (belt_state == LATCHED)
{ ig_enable(); }
else
{ ig_disabled(); }
```
- Čitanje sa pina i upisivanje na pin
	- Napisaćemo nekoliko linija C koda za Arduino, s ciljem uključenja LED (PD2) i zvučnog signala (PD3) ako je ključ u bravi (PD0 zatvoren), ali pojas vozača nije vezan (PD1 otvoren)
	- Najprije pseudokod

**ATmega328**

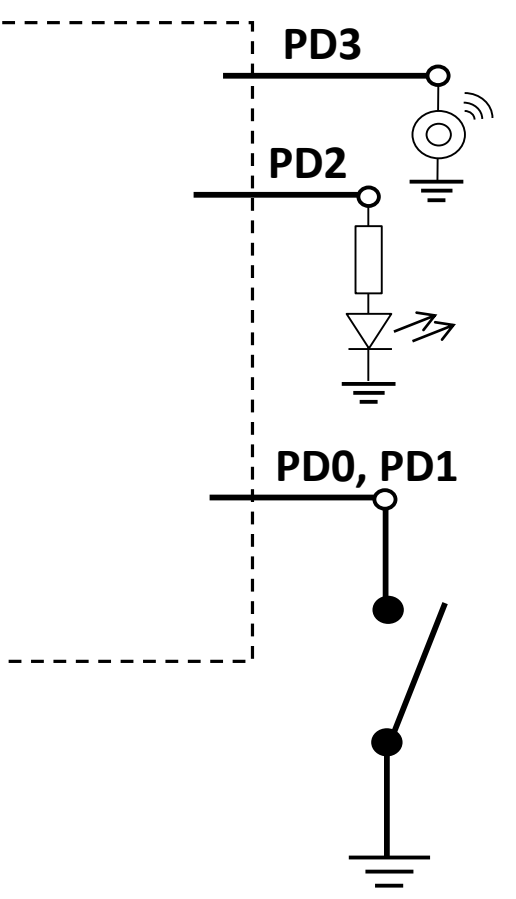

### • Pseudokod:

Postavljanje toka podataka za pinove Postaviti PD0 i PD1 kao ulaze Uključiti pull-up otpornike za PD0 i PD1 Postaviti PD2 i PD3 kao izlaze Beskonačna petlja IF je ključ u bravi THEN IF ako je pojas vezan, THEN Isključi zvučni signal Isključi LED ELSE Uključi LED Uključi zvučni signal ELSE Isključi zvučni signal Isključi LED

**ATmega328**

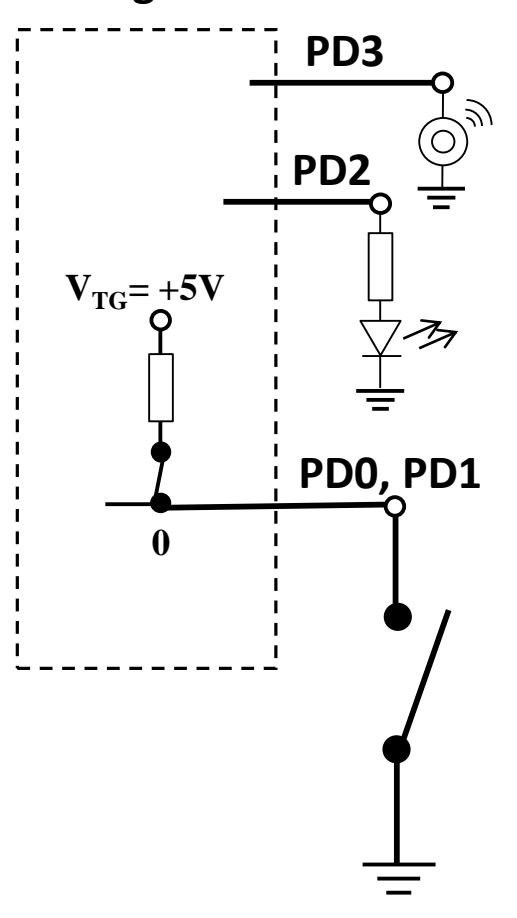

### Ulazni digitalni pin – Primjer 2 (Arduino kod)

```
#define PIN_IGNITION 0
#define PIN_SEATBELT_1
#define PIN LED 2
#define PIN_BUZZER 3
#define SEATBELT_LATCHED LOW
#define KEY_IN_IGNITION LOW
#define LED_ON HIGH
#define LED_OFF LOW
#define BUZZER_ON HIGH
#define BUZZER_OFF LOW
```
void setup()

```
{
pinMode(PIN_IGNITION, INPUT_PULLUP); // key switch
pinMode(PIN_SEATBELT, INPUT_PULLUP); // belt latch switch
 pinMode(PIN_LED, OUTPUT); // lamp
pinMode(PIN_BUZZER, OUTPUT); // buzzer
}
```
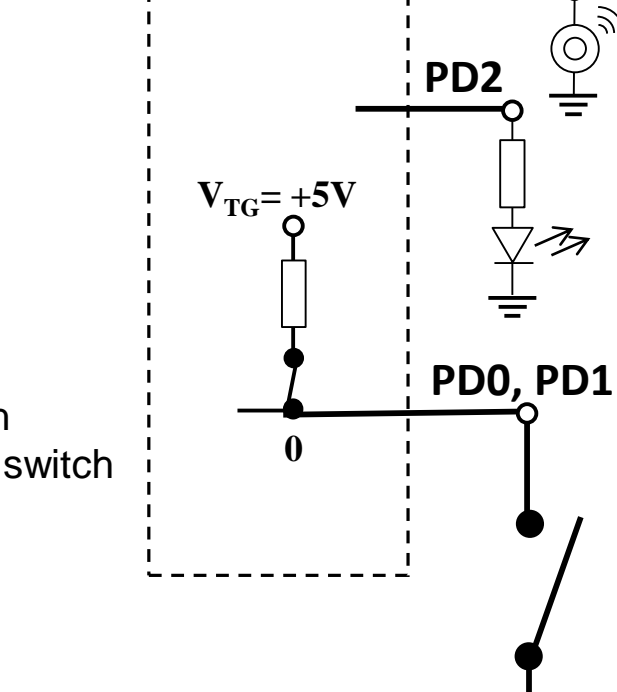

**ATmega328**

**PD3**

/\* see next page for code \*/

### Ulazni digitalni pin – Primjer 2 (Arduino kod)

```
/* see previous page for code before loop() */
void loop() 
{
 int key_state = digitalRead(PIN_IGNITION);
 int belt_state = digitalRead(PIN_SEATBELT);
 if (key_state == KEY_IN_IGNITION)
 {
    if (belt state == SEATBELT LATCHED)
    {
       digitalWrite(PIN_BUZZER, BUZZER_OFF);
       digitalWrite(PIN_LED, LED_OFF);
    }
    else // key is in ignition, but seatbelt NOT latched
    {
        digitalWrite(PIN_BUZZER, BUZZER_ON);
        digitalWrite(PIN_LED, LED_ON);
    }
 }
 else // key is NOT in ignition
 {
     digitalWrite(PIN_BUZZER, BUZZER_OFF);
     digitalWrite(PIN_LED, LED_OFF);
 }
}
```
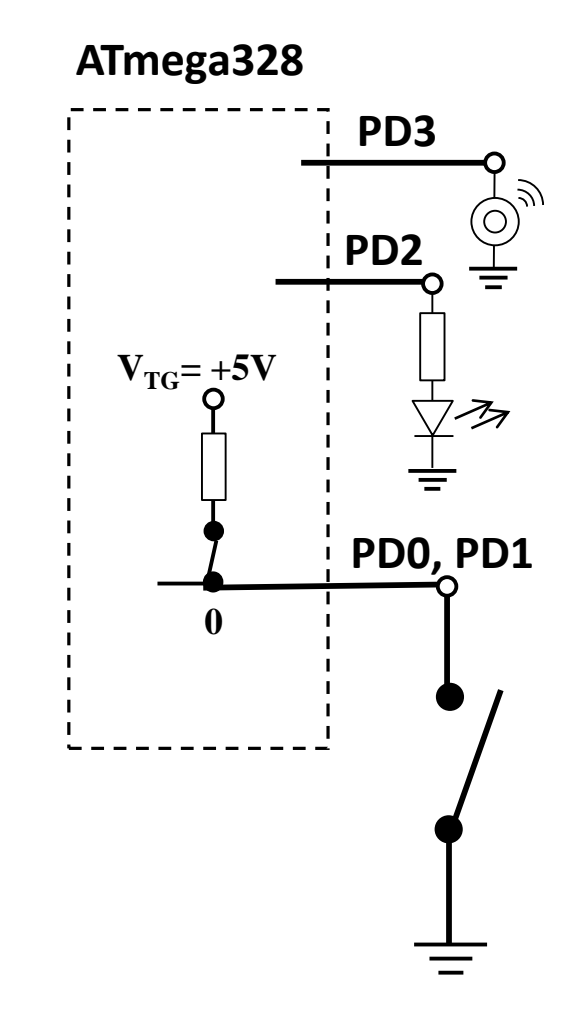

#### Ulazni digitalni pin – Primjer 2 (Alternativni kod)

/\* NOTE: #defines use predefined PORT pin numbers for ATmega328 \*/

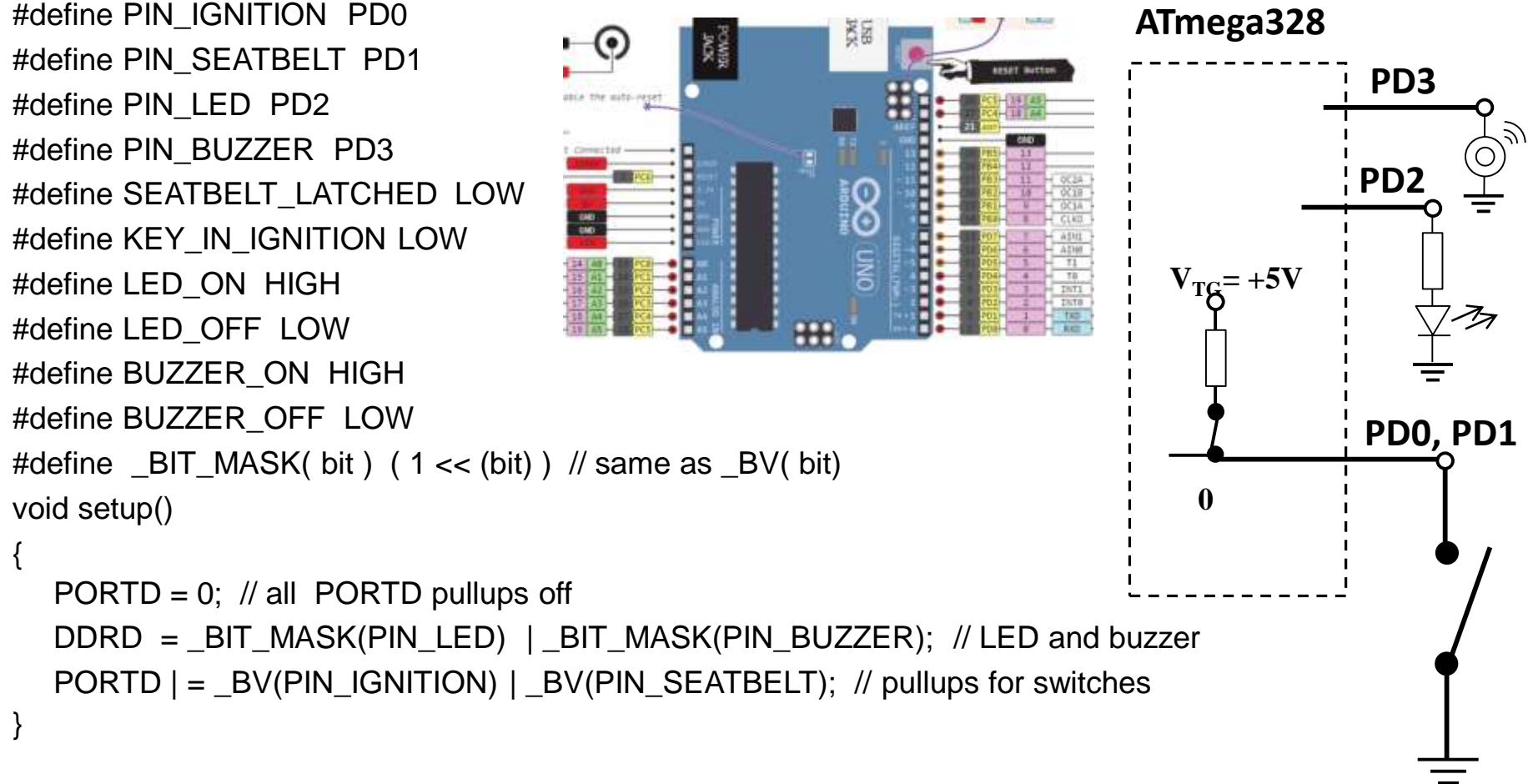

#### Ulazni digitalni pin – Primjer 2 (Alternativni kod)

```
/* see previous page for setup() code */
void loop()
```
{

}

```
uint8 t current PORTD state, key state, belt state;
current PORTD state = PIND; // snapshot of PORTD pins
key_state = current_PORTD_state & _BV(PIN_IGNITION);
belt_state = current_PORTD_state & _BV(PIN_SEATBELT);
if (key_state == KEY_IN_IGNITION)
{
  if (belt state == SEATBELT LATCHED)
   {
    PORTD \& = \sim ( _BV(PIN_LED) | _BV(PIN_BUZZER) );
   }
   else
   {
    PORTD | = ( BV(PIN LED) | BV(PIN BUZZER) );
   } 
}
else
{
 PORTD &= ~( _BV(PIN_LED) | _BV(PIN_BUZZER) );
}
```
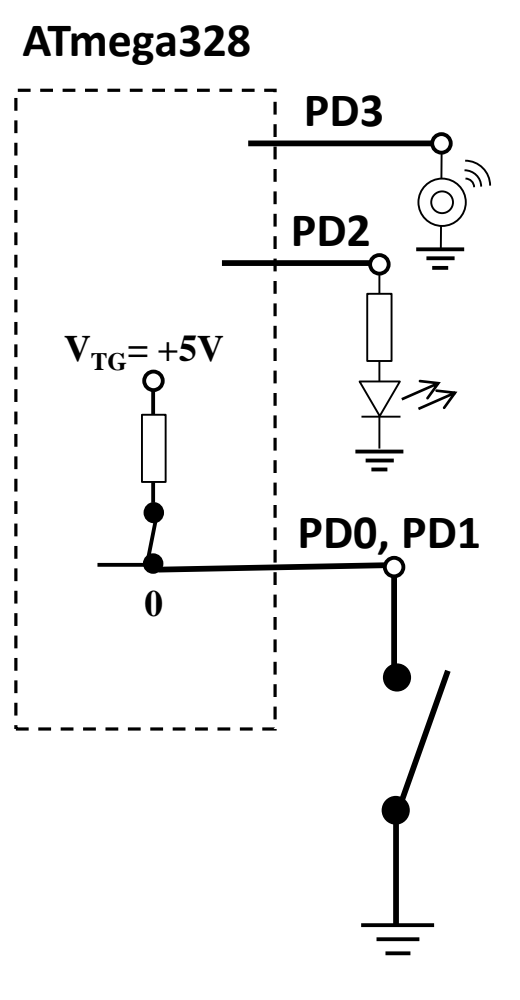

## **Serijska komunikacija**

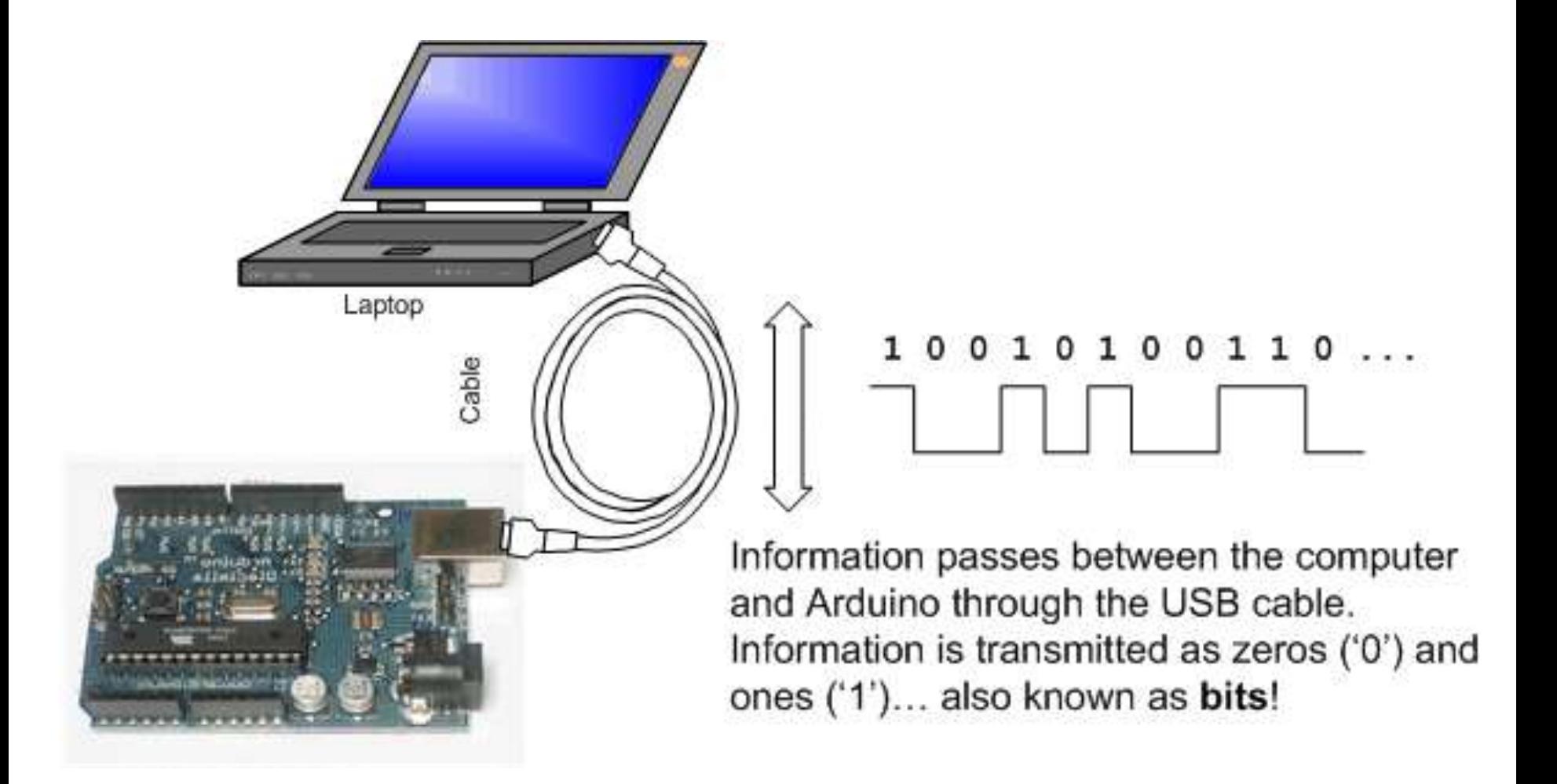

Image from http://www.ladyada.net/learn/arduino/lesson4.html

## Serijska komunikacija

Serijska- jer su podaci razbijeni na bitove. Svaki bit se šalje jedan za drugim preko jedne žice

Primjer: ASCII karakter 'B' se šalje kao:

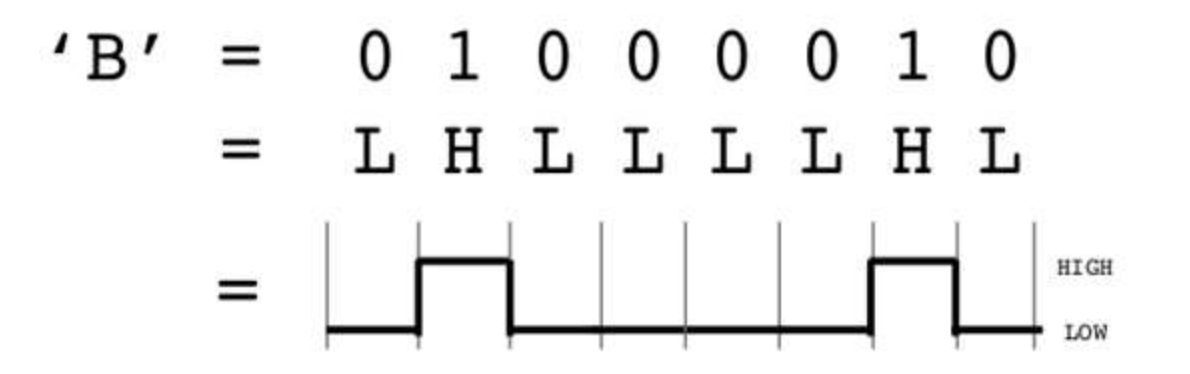

Mijenja se stanje na pinu baš kao kada se upravlja treperenjem LED.

Jedna linija se koristi za slanje i jedna za prijem podataka.

## Serijska komunikacija

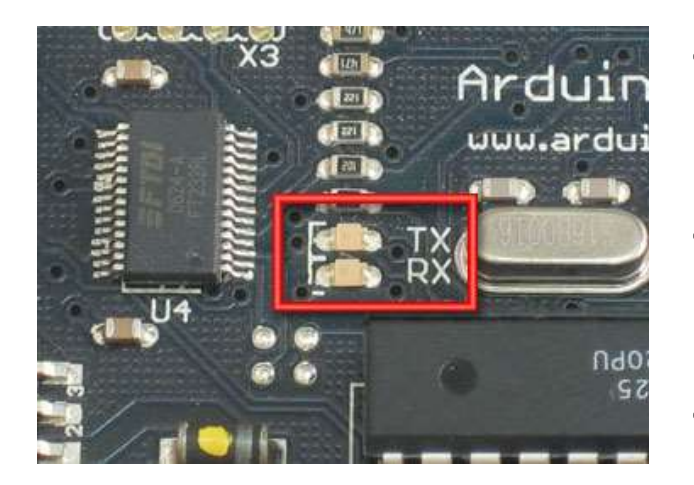

- *Kompajliranje* prevodi program u binarne podatke (jedinice i nule)
- *Uploading (upisivanje)* šalje bitove kroz USB kabl do Arduina.
- Dvije LED diode blizu USB konektora trepere dok se podaci prenose
	- **RX** treperi kada Arduino prima podatke
	- **TX** treperi kada Arduino šalje

## Serijski monitor

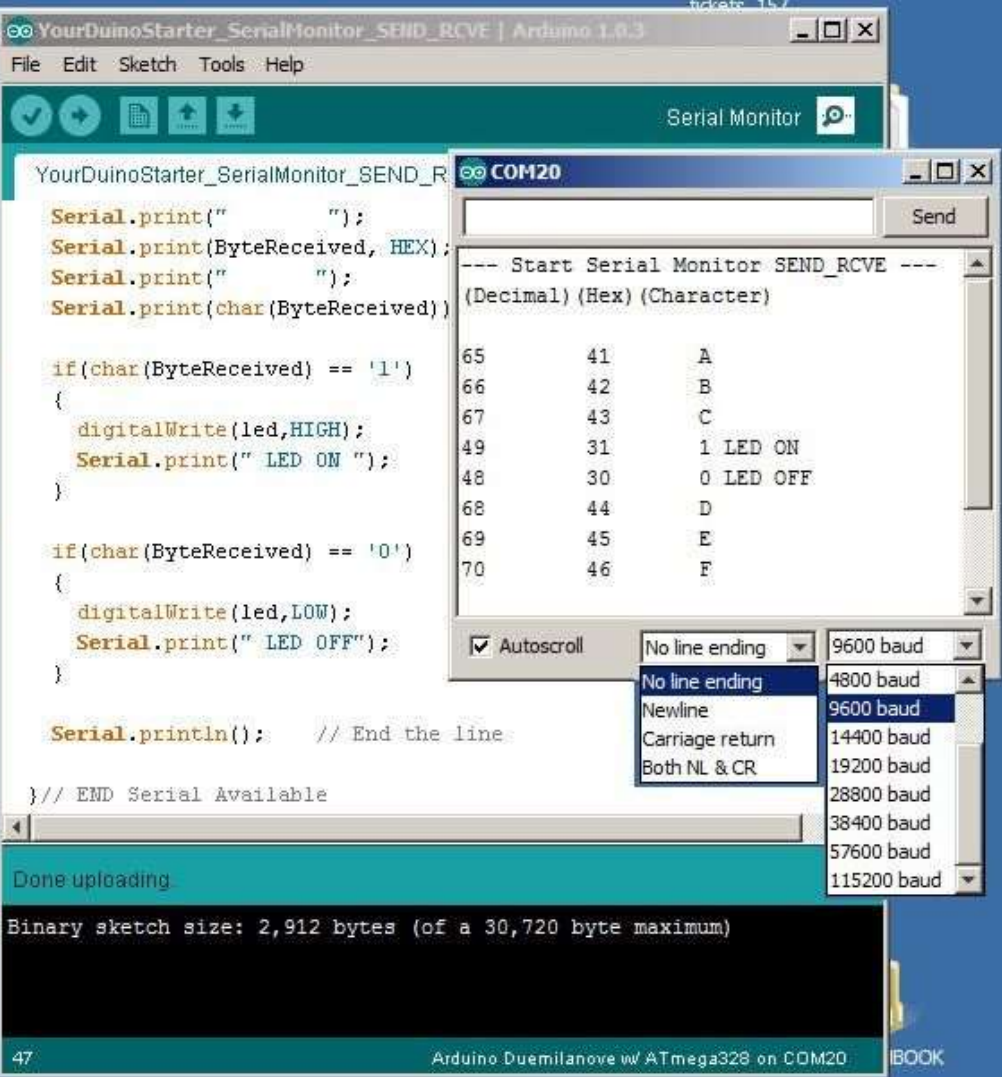

## Osnovne komande

- Serial.begin()
	- pr., Serial.begin(9600)
- Serial.print() or Serial.println(), Serial.write()

#### Serial-to-USB chip

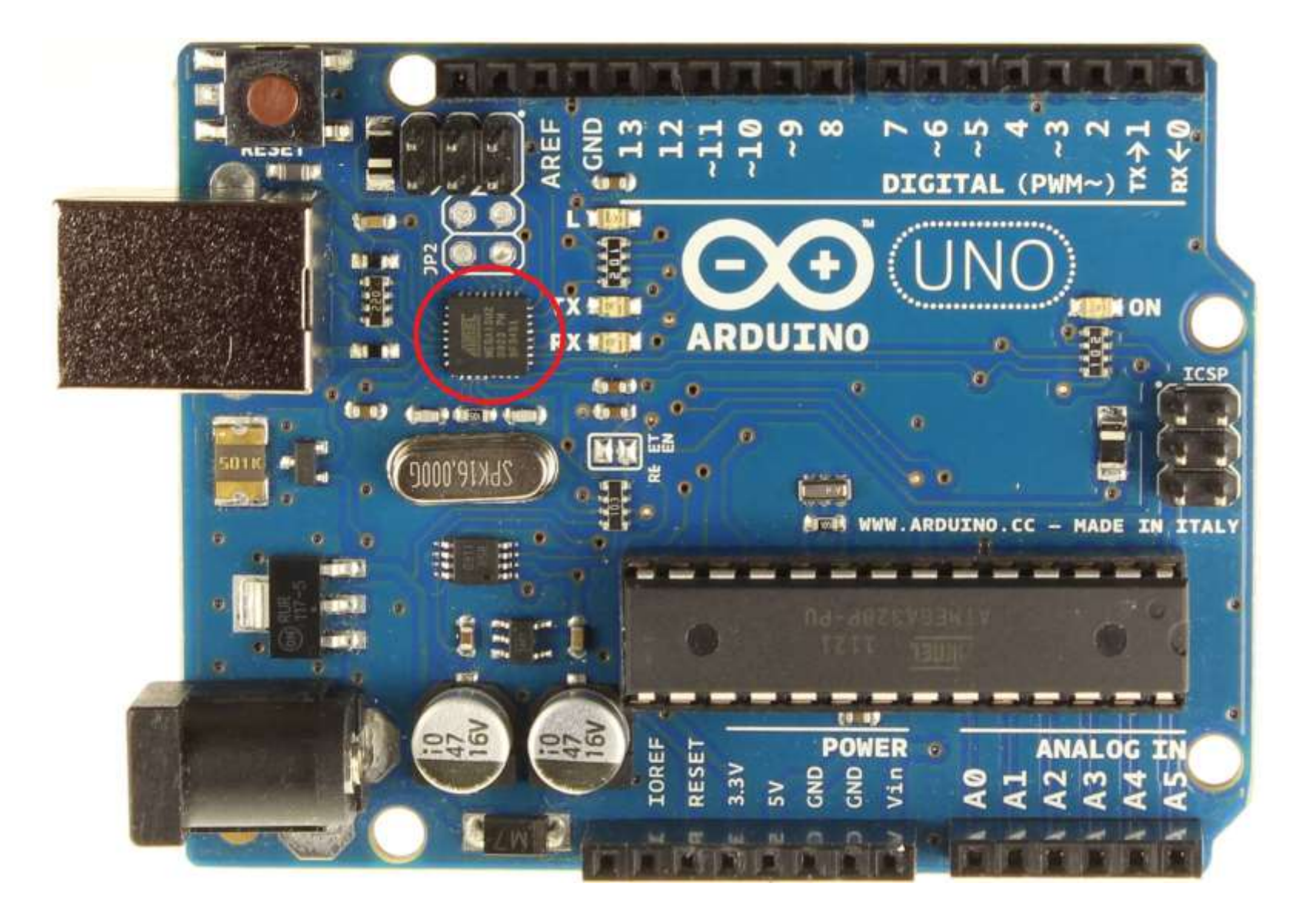

## Dva različita komunikaciona protokola

### Serijski (TTL):

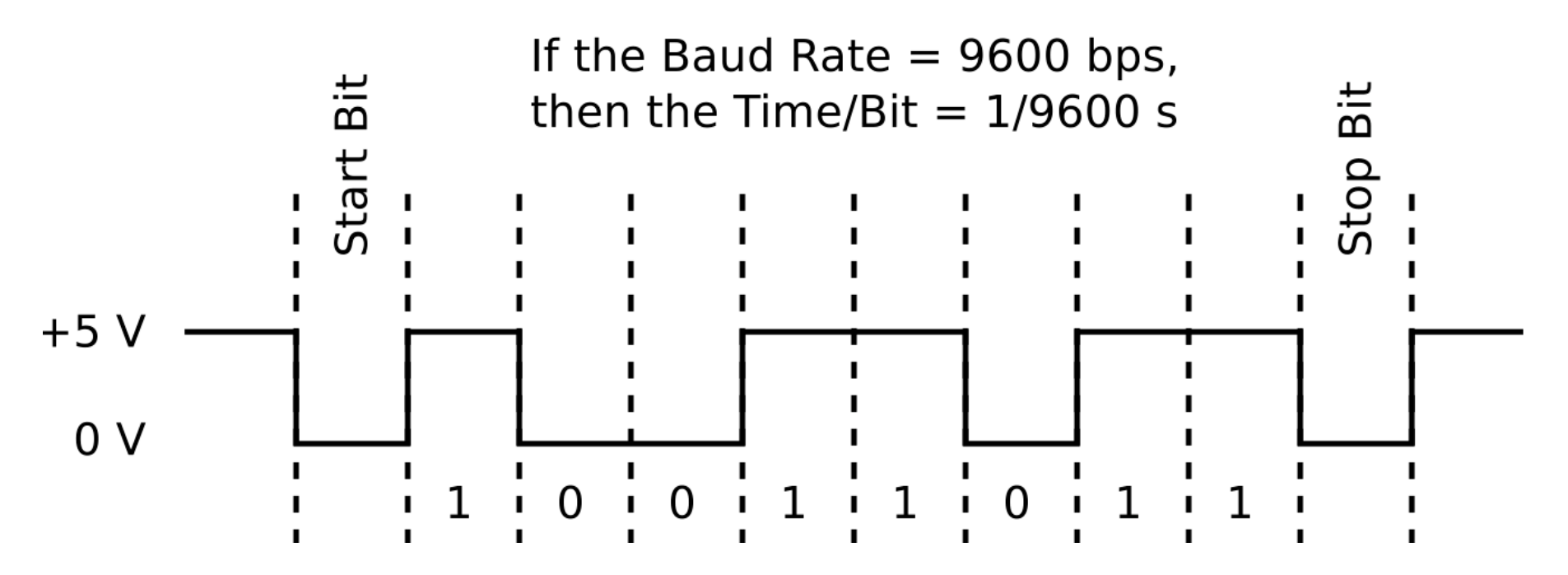

Image from http://www.fiz-ix.com/2013/02/introduction-to-arduino-serial-communication/

## USB protokol

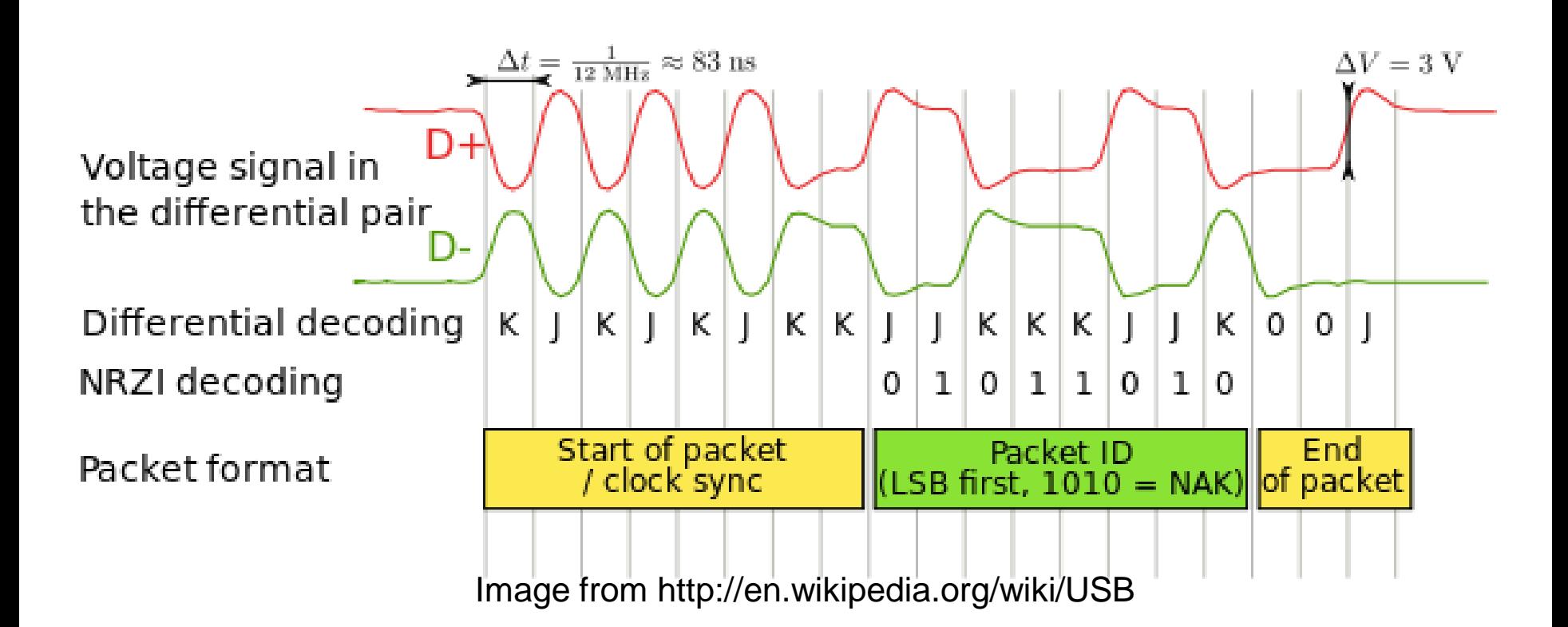

• Puno komplikovaniji

#### Brojanje koliko puta je pritisnut taster.

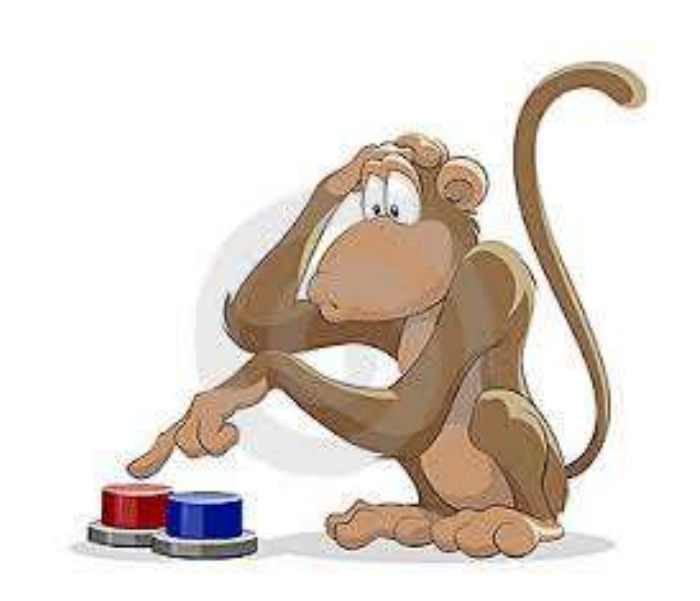

```
#define TASTER 6
#define LED 2
#define TST_CHECK_PERIOD 5
int brojPritisaka;
boolean Taster, pTaster;
unsigned long nextTstCheck;
void setup() {
  pinMode(TASTER, INPUT_PULLUP);
  pinMode(LED, OUTPUT);
  Serial.begin(115200);
  Taster = digitalRead(TASTER);
  pTaster = Taster;
}
void loop() {
  if (millis() - nextTstCheck > TST CHECK PERIOD) {
    Taster = digitalRead(TASTER);
    if (!Taster && pTaster) {
      brojPritisaka++;
      Serial.println(brojPritisaka);
    }
    pTaster=Taster;
    nextTstCheck=millis();
  }
  if (Taster) digitalWrite(LED, LOW);
  else digitalWrite(LED, HIGH);
}
```
#### **Zadaci za vježbu**

**Z1.** Upotrijebiti taster za uključenje i isključenje LED. Svaki pritisak tastera duži od tri sekunde uključuje LED. Pritisak tastera kraći od jedne sekunde isključuje LED. Pritisci tastera trajanja između sekunde i tri sekunde ne mijenjaju stanje LED. **(2-1 poen)**

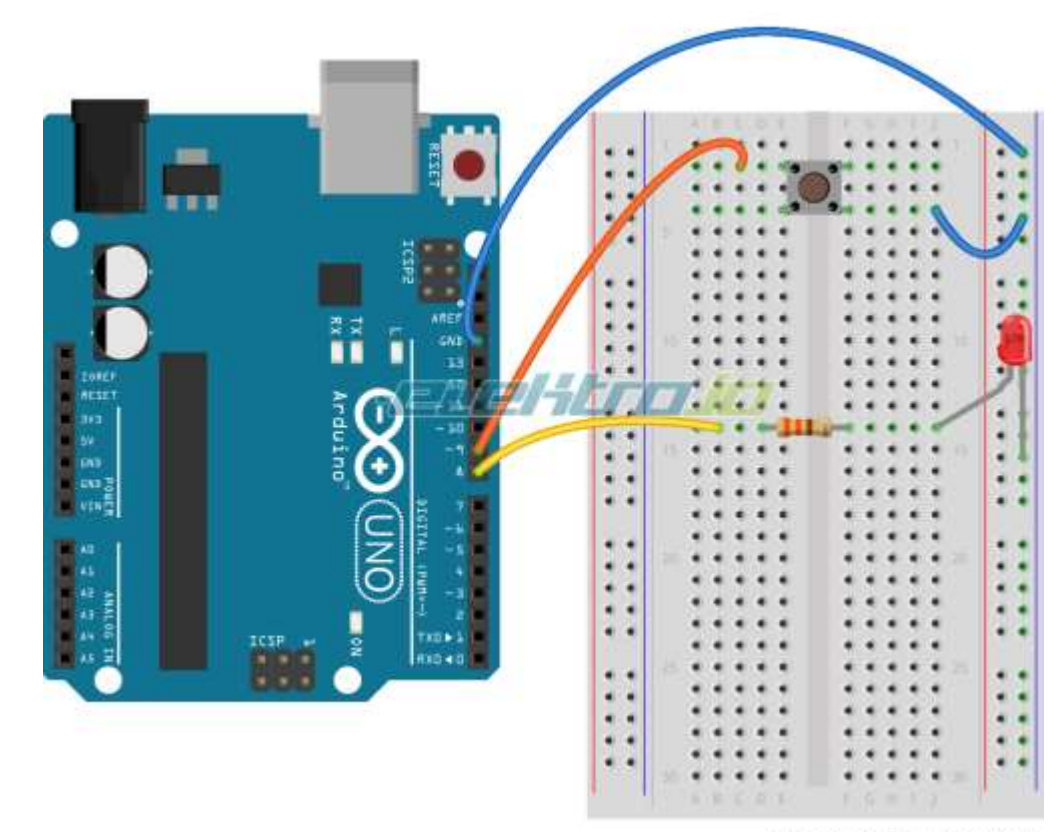

Made with **D** Fritzing.org

**Z2.** Trčeće svjetlo sa 4 LED. Smjer se odredjuje prekidačem. Prekidač otvoren - jedan smjer, prekidač zatvoren - drugi smjer. Zaustavlja se pritiskom na taster. Trčeće svjetlo treba reagovati neposredno po promjeni stanja tastera i/ili prekidača (ne treba otrčati do kraja niza, pa tek onda reagovati). **(3-2 poen)**

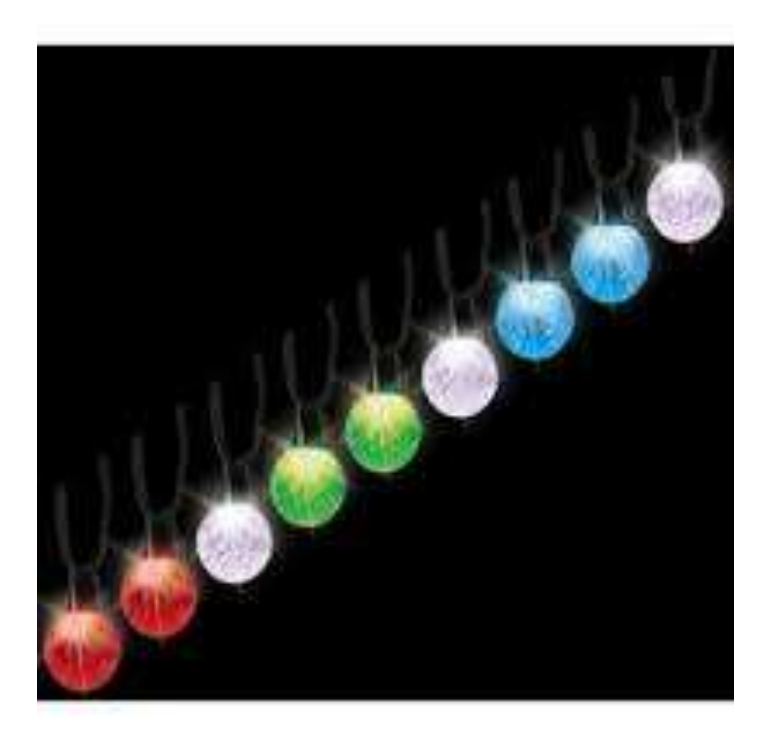

**Z3.** Nivo tečnosti u bazenu. Kao gornji i donji senzor nivoa upotrijebiti obične kratkospojnike, a kao bazen čašu i nešto vode u njoj. Informaciju o nivou tečnosti indicirati na jednocifarkom sedmo-segmentnom displeju, LED diodama i zvučno, na sljedeći način:

- OK nivo slovo 'O' i uključena zelena LED,
- nizak nivo slovo 'L' i uključena žuta LED,
- visok nivo slovo 'H' i uklučena crvena LED,
- neispravnost slovo 'E', isklučene sve LED i isprekidani zvučni signal.

**(5-4-3 poena)**

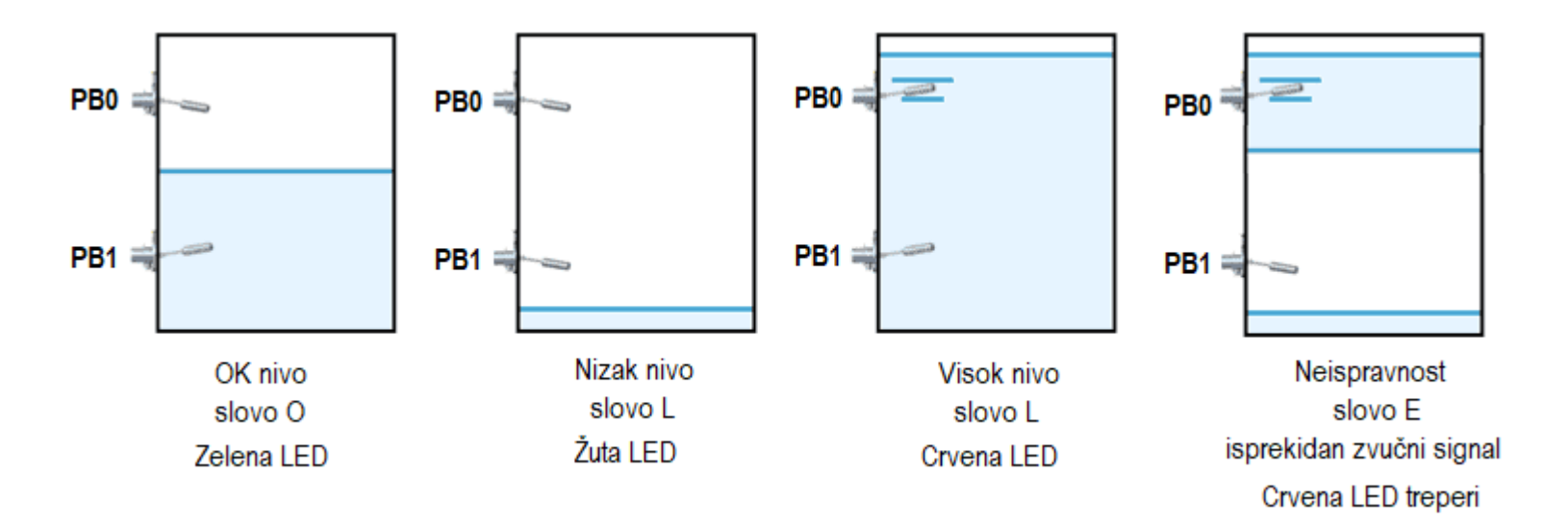